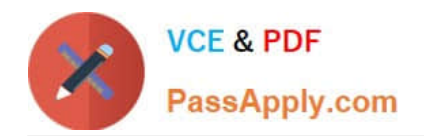

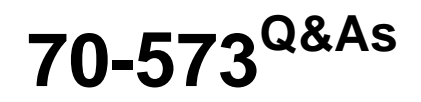

TS: Office SharePoint Server, Application Development (available in 2010)

# **Pass Microsoft 70-573 Exam with 100% Guarantee**

Free Download Real Questions & Answers **PDF** and **VCE** file from:

**https://www.passapply.com/70-573.html**

# 100% Passing Guarantee 100% Money Back Assurance

Following Questions and Answers are all new published by Microsoft Official Exam Center

**Colonization** Download After Purchase

- **@ 100% Money Back Guarantee**
- **63 365 Days Free Update**
- 800,000+ Satisfied Customers

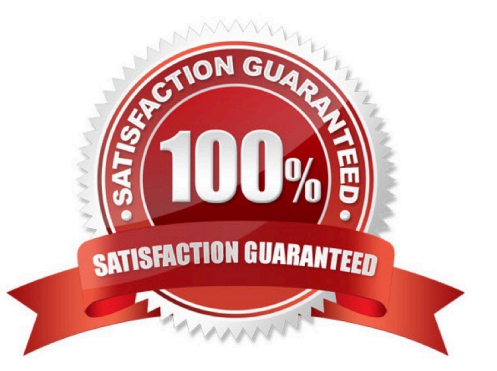

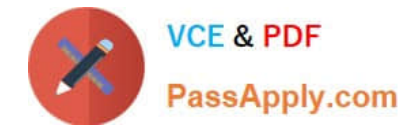

## **QUESTION 1**

You have one Web application that contains several SharePoint site collections.

You need to add a custom button to the Documents tab on the Ribbon of one site collection only.

What should you do?

A. Create a new Feature. In a new node, specify the location of Ribbon.Tabs.\_children.

B. Create a new Feature. In a new node, specify the location of Ribbon.Documents.Manage.Controls.\_children.

C. Modify the CMDUI.xml file. In a new node, specify the location of Ribbon.Tabs.\_children.

D. Modify the CMDUI.xml file. In a new node, specify the location of Ribbon.Documents.Manage.Controls. children.

Correct Answer: B

MNEMONIC RULE: "create a new feature ... Documents" You are interested in the group, so search for a group that matches close to the group name "Manage" andalso should be present in a tab named "Document". Here you go, the group

name location "Ribbon.

Documents.Manage"

Now, since you got your groupname... you have to specify that you are going to add a child control... the syntaxis "Controls.\_children". Hence your complete location is "Ribbon.Documents.Manage.Controls.\_children"

SharePoint 2010 Ribbon customization: Basics

http://howtosharepoint.blogspot.com/2010/06/ribbon-basics.html

### **QUESTION 2**

You use a custom site definition to create SharePoint sites.

You need to add a Web Part to the home page of the site definition.

Which file should you modify?

A. Onet.xml

- B. default.master
- C. web.conflg
- D. Sp.xml

Correct Answer: A

MNEMONIC RULE: "third-party site definition = Onet.xml" You can perform the following kinds of tasks in a custom Onet.xml file that is used for either a custom sitedefinition or a custom web template:

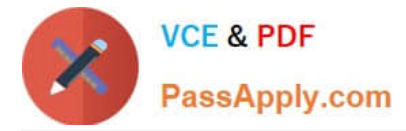

Specify an alternative cascading style sheet (CSS) file, JavaScript file, or ASPX header file for a sitedefinition.

Modify navigation areas for the home page and list pages. Add a new list definition as an option in the UI. Define one configuration for the site definition or web template, specifying the lists, modules, files, and WebParts that are included

when the configuration is instantiated. Specify Features to be included automatically with websites that are created from the site definition or webtemplate.

Understanding Onet.xml Files

http://msdn.microsoft.com/en-us/library/ms474369.aspx

### **QUESTION 3**

You create a custom Web Part.

You need to create a class to log Web Part errors to the Unified Logging Service (ULS) logs.

What should you use?

- A. the ILoggingProvider interface
- B. the SPPersistedObject class
- C. the SPDiagnosticsServiceBase class
- D. the ILogger interface

Correct Answer: C

MNEMONIC RULE: "Unified Logging Service = SPDiagnosticsServiceBase" Logging to ULS in SharePoint 2010 http://blog.mastykarz.nl/logging-uls-sharepoint-2010/

### **QUESTION 4**

You create a Web Part by using Microsoft Visual Studio 2010. You need to execute SPDisposeCheck.exe before the Web Part is deployed. What should you do?

- A. Configure a pre-deployment command line.
- B. Configure SPDisposeCheck.exe as an external tool.
- C. Change the configuration from Active (Debug) to Release.
- D. Change the active deployment configuration to No Activation.

Correct Answer: A

MNEMONIC RULE: "before deployed = pre-deployment" How to: Set SharePoint Deployment Commands http://msdn.microsoft.com/en-us/library/ee231534.aspx

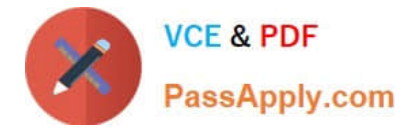

## **QUESTION 5**

You have a custom theme named MyTheme. The theme is defined in a file named MyTheme.thmx. You have a console application that contains the following code segment.

(Line numbers are included for reference only.)

- 01 Using site As New SPSite("http://intranet")
- 02 Dim web As SPWeb = site.OpenWeb()

03 ...

04 End Using

You need to programmatically apply the theme to a SharePoint site.

- Which code segment should you add to the console application?
- A. ThmxTheme.SetThemeUrlForWeb(web, "/\_catalogs/theme/MyTheme.thmx", False)
- B. web.AlternateCssUrl = "/\_themes/MyTheme"
- C. web.ApplyWebTemplate("MyTheme.thmx")
- D. web.ThemedCssFolderUrl = "/\_themes/MyTheme"
- Correct Answer: A

MNEMONIC RULE: ThmxTheme ThmxTheme.SetThemeUrlForWeb Method (SPWeb, String, Boolean) http://msdn.microsoft.com/en-us/library/ee658324.aspx

[Latest 70-573 Dumps](https://www.passapply.com/70-573.html) [70-573 PDF Dumps](https://www.passapply.com/70-573.html) [70-573 Practice Test](https://www.passapply.com/70-573.html)

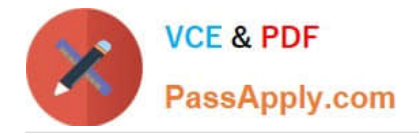

To Read the Whole Q&As, please purchase the Complete Version from Our website.

# **Try our product !**

100% Guaranteed Success 100% Money Back Guarantee 365 Days Free Update Instant Download After Purchase 24x7 Customer Support Average 99.9% Success Rate More than 800,000 Satisfied Customers Worldwide Multi-Platform capabilities - Windows, Mac, Android, iPhone, iPod, iPad, Kindle

We provide exam PDF and VCE of Cisco, Microsoft, IBM, CompTIA, Oracle and other IT Certifications. You can view Vendor list of All Certification Exams offered:

# https://www.passapply.com/allproducts

# **Need Help**

Please provide as much detail as possible so we can best assist you. To update a previously submitted ticket:

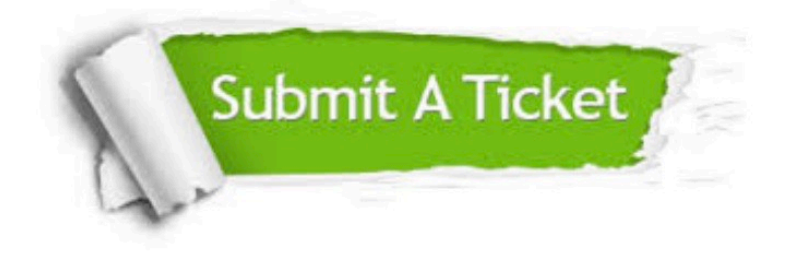

#### **One Year Free Update**

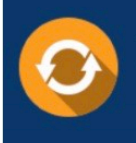

Free update is available within One fear after your purchase. After One Year, you will get 50% discounts for updating. And we are proud to .<br>poast a 24/7 efficient Customer Support system via Email

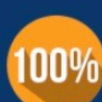

**Money Back Guarantee** 

To ensure that you are spending on quality products, we provide 100% money back guarantee for 30 days from the date of purchase

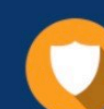

#### **Security & Privacy**

We respect customer privacy. We use McAfee's security service to provide you with utmost security for vour personal information & peace of mind.

Any charges made through this site will appear as Global Simulators Limited. All trademarks are the property of their respective owners. Copyright © passapply, All Rights Reserved.